**TripStrip**

#### **Set-Up Menu**

Next use the Down arrow to highlight the Set-Up menu. Hit enter to access the Temperature Unit, Time Zone, Daylight Savings, Auto Power Off, Power Saving Mode, Printer Test, Date Format, Time Format and LCD Contrast. Use the Down arrow to highlight the Time Zone and hit enter. Use the Up and Down arrows to highlight your time zone. Use Back to return to the previous menu. Use the Back button to exit all menus when done.

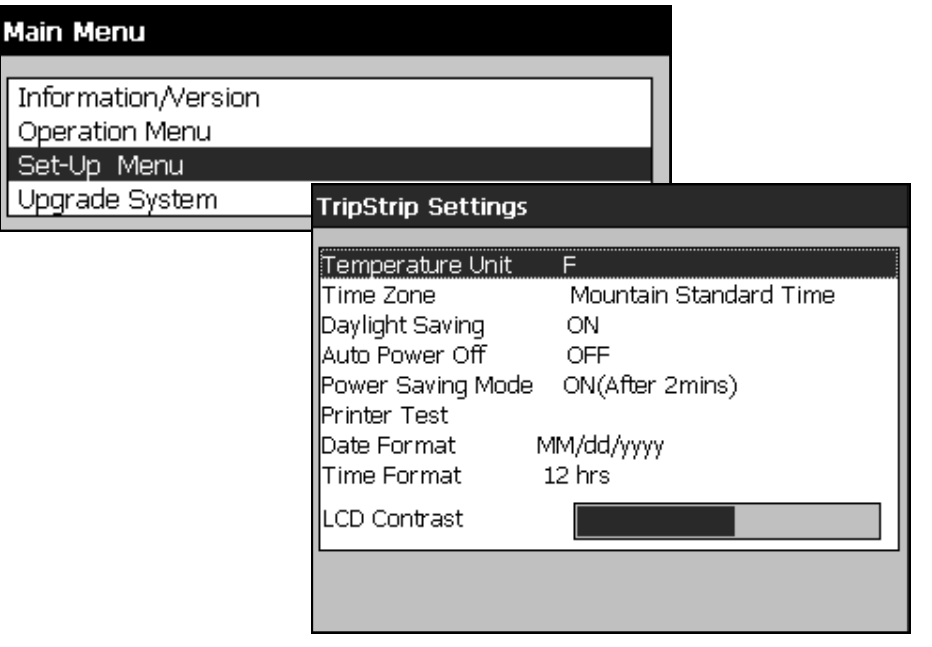

### **Downloading Monitors**

When the Sensitech logo is visible the TripStrip is ready for use. Place the monitor face down on the Download port, press the Start button. Once a monitor is downloaded the Summary view will be visible on the LCD panel and a paper strip will begin printing. Press the Up and Down arrow button to scroll through the Summary data. When the paper strip has finished printing, if enabled, you may see the graph view on the LCD panel by pressing the Enter button. Press the Back button to return to the initial screen and download another monitor.

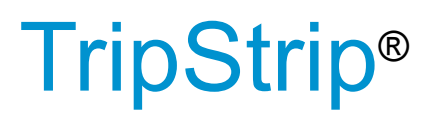

## Quick Start Guide

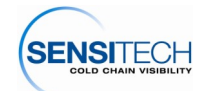

## **TripStrip Quick Start Guide**

## **Getting Started**

This guide will walk you through the essential steps to downloading your first TempTale4 monitor with your new TripStrip. See User's Manual for complete details.

#### **Control Panel**

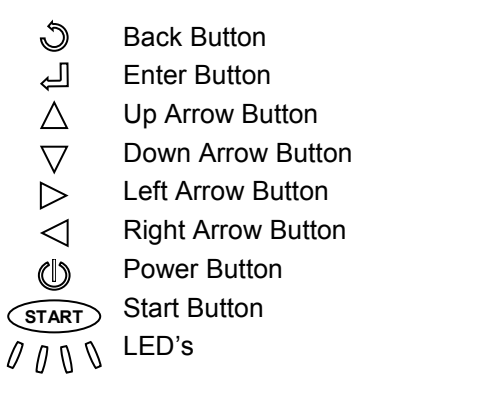

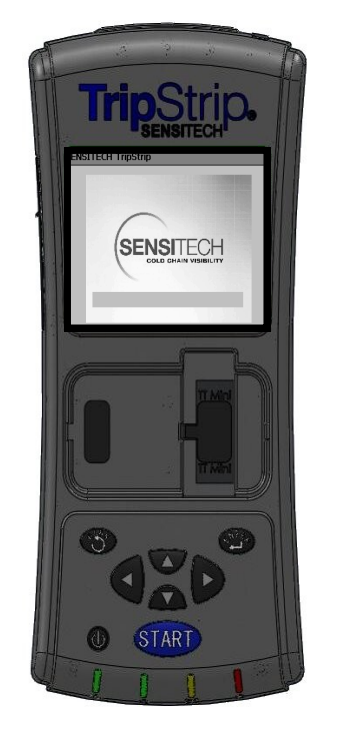

## **Loading The Paper**

To load the paper on the TripStrip turn the TripStrip so that you are looking at the top end of the unit. Press the rectangular button (1) to release the paper door. Lift out the spool (2), from its cradle (3). Place spool ends caps on a new roll of thermal paper.

With the knobs facing outward and with the paper coming over the top of the roll, place the spool back into the cradle. Hold the end of the paper up and center over the paper door as it is being closed.

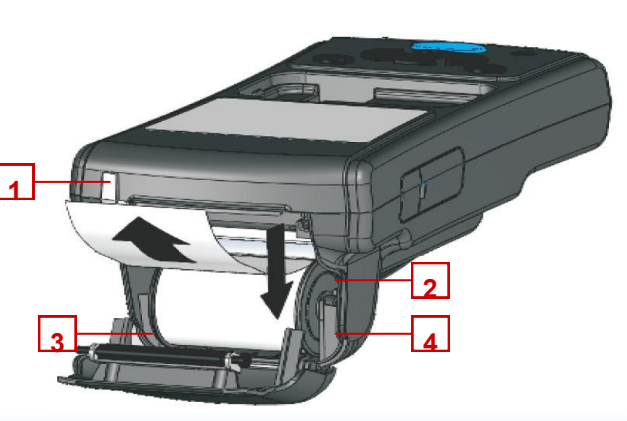

# **TripStrip**

## **Charge the TripStrip**

Connect the charger input to the battery input connector, and plug the AC/ DC Adapter into an AC power outlet to charge the TripStrip. The 2nd LED, located on the bottom of the TripStrip, will illuminate while charging. Once fully charged the LED will shut off.

The TripStrip takes approximately three to four hours to charge, however you may use the TripStrip while charging. Press the Power button and after about 30 seconds (during which the screen will blank for a few seconds) the Sensitech logo will appear. This indicates the TripStrip is ready for use.

## **Initial Set Up**

 $Ir$ 

 $\frac{0}{9}$ 

Press the Enter button to access the Main Menu. Use the Down arrow to highlight the Operation Menu. Press the Enter button to view its sub-menu.

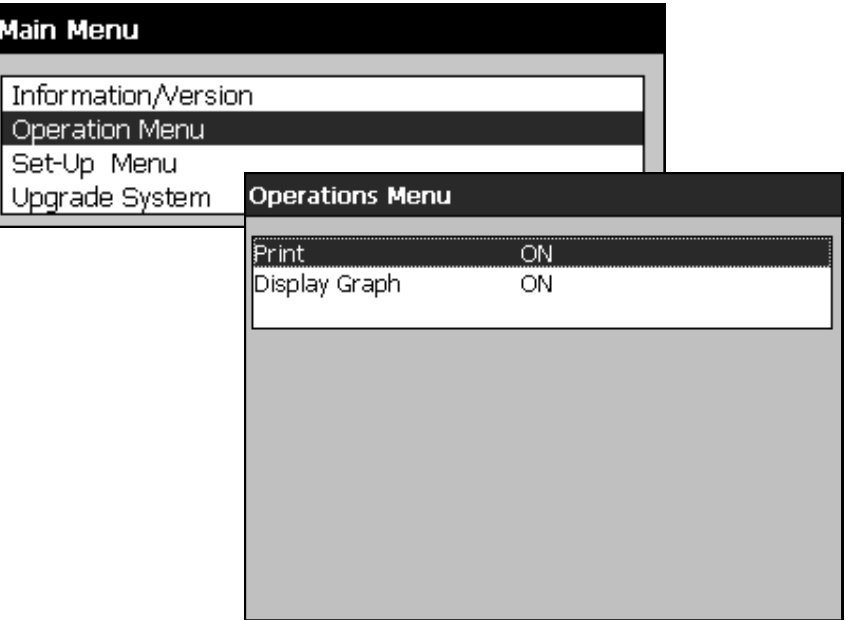

If you do not need to view the graph on screen after printing, use the Down arrow to highlight Display Graph. Press the Enter button to toggle the value to off. Press the back button to return to the Main Menu.